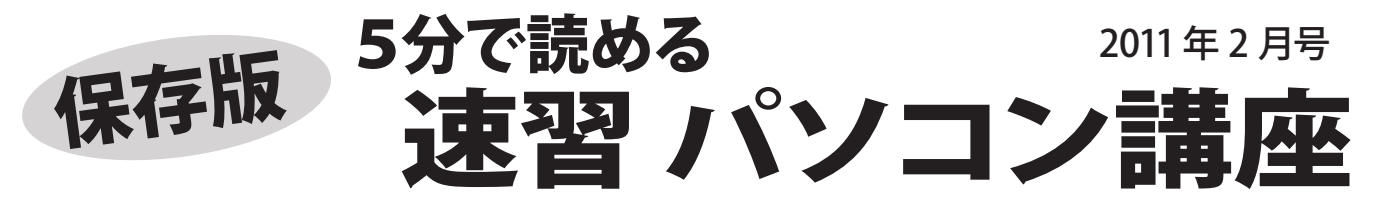

フジデンキでは、パソコンを快適で安全に長く、そして楽しく使っていくためのノウハウや最新情報を メールマガジンでお届けしていますが、ここではメールマガジンでお届けしている内容をピックアップして さらにわかりやすくお伝えしていきます。

## **パソコン トラブル脱出法** ~いざという時の基本的な対処方法~

パソコンを使っていると、様々なトラブルに遭遇します。いざという時に、その対処方法を知って<br>いると慌てなくて済みます。 パソコントラブルからの基本的な脱出方法を紹介します。 - パソコントラブルからの基本的な脱出方法を紹介します。

## ■パソコンが固まった!

パソコンのトラブルでよくあるのがこれ。 使用中に突然動かなくなってしまう、キーボードや マウスも動かない・・・など。 こんな時も慌てずに、下記ように対処しましょう。

- ●マウス・キーボードが動く場合 [Ctrl]、[Alt]、[Del] の 3 つのキーを同時に押して タスクマネージャーを起動し、シャットダウンを 選び実行します。
- ●マウス・キーボードが動かない場合 電源ボタンを 4 秒以上押し続け、強制的に電源 を切ります。

電源が切れた後、30 秒程度おいてから、電源を 入れ直し、正常に起動することを確認します。 頻繁に発生する場合は、パソコン本体に異常があり ますので、専門の業者に点検を依頼しましょう。

## ■プリンタで印刷できない

 $\blacktriangleleft$ 

- ●ケーブルの確認 プリンタとパソコンを接続するケーブルを確認し 差し直しします。
- ●プリンタジョブの削除 プリンタのアイコンを開き、処理できないドキュ メントを削除し、印刷し直します。

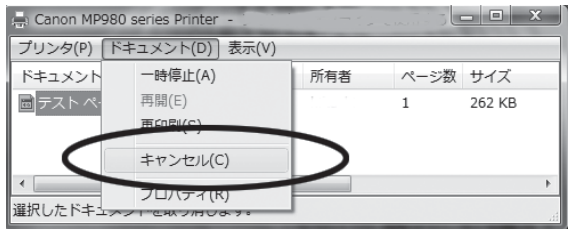

起動中や使用中に突然背景が青や黒の画面になり、白い 英文字が表示されることがあります。これは大半の場合 パソコンの機器異常です。特にハードディスクの故障の 場合は、データが消えてしまう場合があるので、速やか **「こして、このから、までの方法」という。**<br>「に使用停止して専門の業者に点検を依頼しましょう。

メールマガジン 5分で読める 速習パソコン講座 毎週火曜日発行 http://fujidenki.org/mag/ 購読申込み受付中!

- ■インターネットが利用できない
- ●機器の再起動を実施する Bフレッツの終端装置 (ONU) や、ひかり雷話 のルーター、ADSL モデムの電源コードを抜き、 30 秒程度おいてから電源を入れ直します。 無線 LAN の機器をご利用の場合は、その機器 も同様にします。
- ●無線 LAN をお使いの場合 パソコンにある無線 LAN のスイッチが OFF に なっていないかを確認します。
- ●パソコン本体を再起動する 機器の再起動後に接続できない場合は、パソ コン本体も再起動します。
- ※NTT 側のトラブルやメンテナンス後に接続でき なくなった場合は、機器の再起動をすると接続 できるようになります。
- ※NTT やプロバイダのトラブルやメンテナンス中は インターネットが利用できません。

## **まずは再起動** がポイント!

パソコンやその周辺機器のトラブルは、パソコン や機器の誤動作が原因の場合がよくあります。 電源を切って再起動したら、何事もなかったように 使える!・・・などということもよくあります。 あれこれ試す前に、機器やパソコンを再起動して みましょう。 慌てていじってしまい、トラブル を大きくしてしまうこともありますので、くれぐれ もご注意ください。

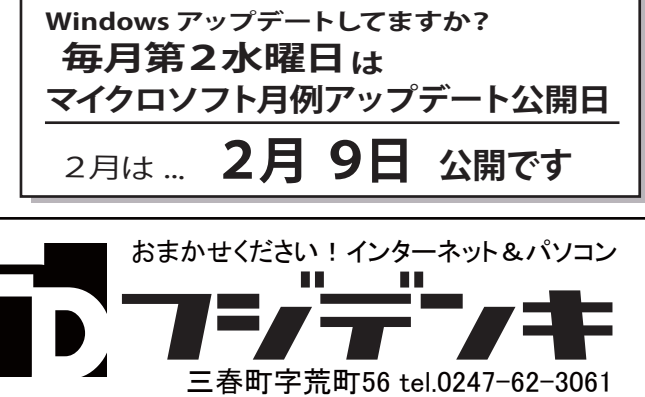

http://fujidenki.org/ info@fujidenki.org Twitter. http://twitter/fujidenki